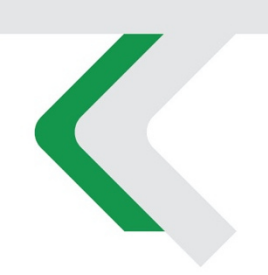

# **PIATTAFORMA CO.RE** Manuale Gestori vol. 4 - Iscritti e Coperture

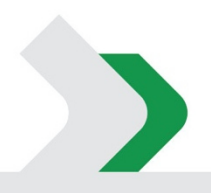

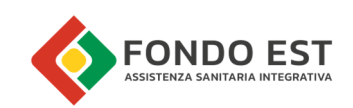

# Indice

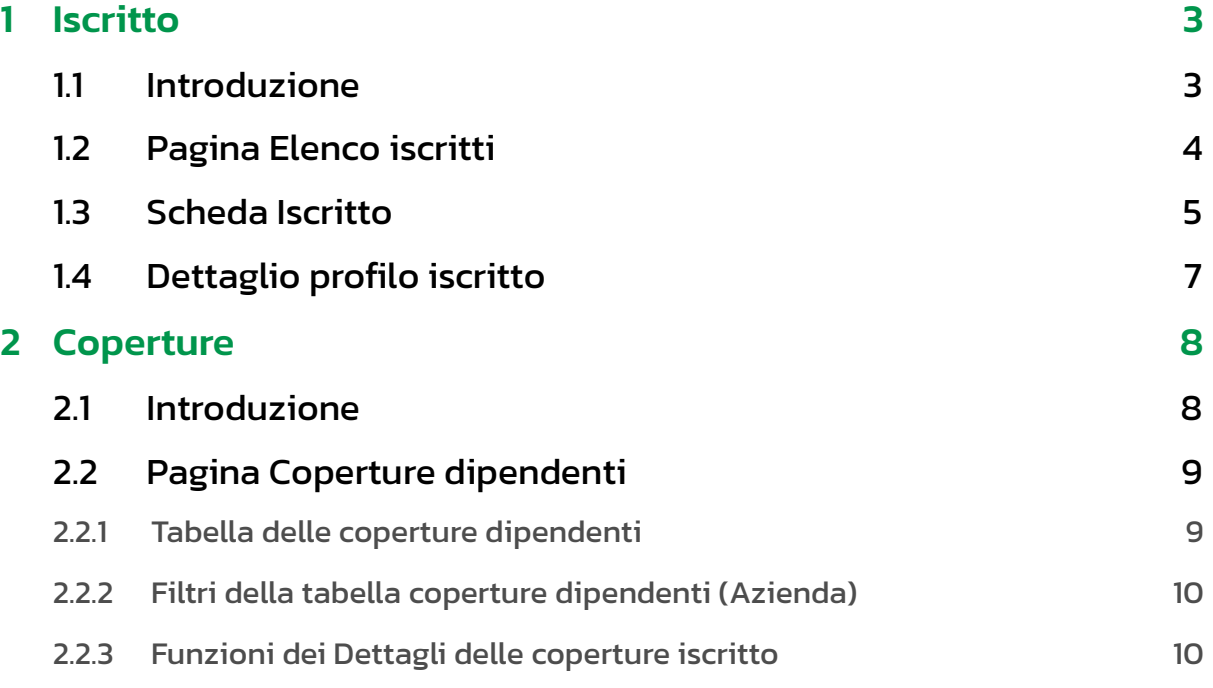

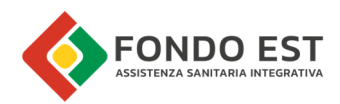

# 1 Iscritto

#### Introduzione

Si definiscono iscritti tutti coloro, rappresentati da una anagrafica, che a vario titolo sono censiti nel sistema Core e che possono usufruire delle coperture sanitarie messe a disposizione da Fondo Est e/o da eventuali altri fondi integrati ad esso. L'iscrizione al sistema è unica e vale per tutti i fondi integrati al fondo principale. Ad esempio, un iscritto per il quale, in aggiunta a Fondo Est, si effettui anche il versamento del contributo Sanimpresa non necessita di iscrizione sul portale di Sanimpresa.

È possibile accedere alle pagine relative agli iscritti attraverso i vari link distribuiti in Co.Re ma principalmente dalla funzione di ricerca rapida dove inserire dati per una ricerca puntuale di un Iscritto per:

- **•** Identificativo Iscritto
- Codice Fiscale
- Nominativo
- Email

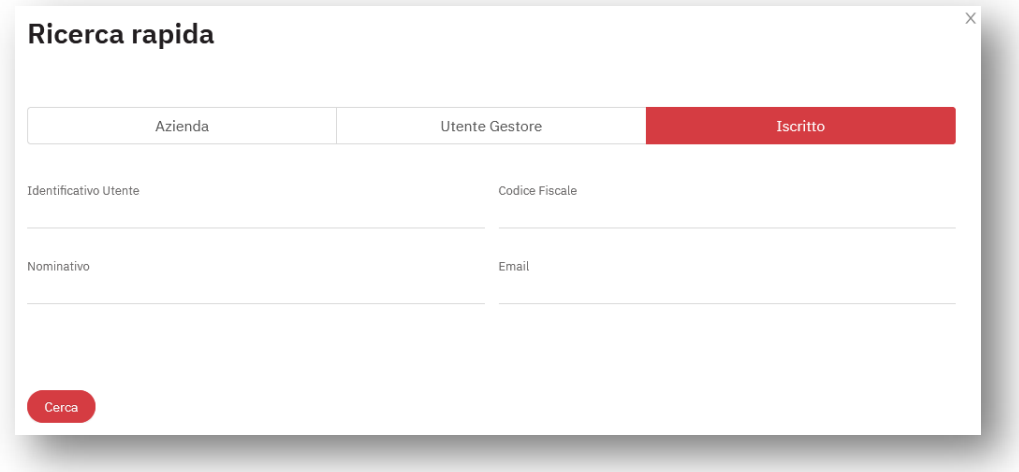

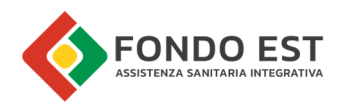

## Pagina Elenco iscritti

In questa pagina si trova l'elenco degli iscritti a Fondo Est che sono in relazione alle aziende in gestione.

La pagina è composta da una lista tabellare e filtri di ricerca.

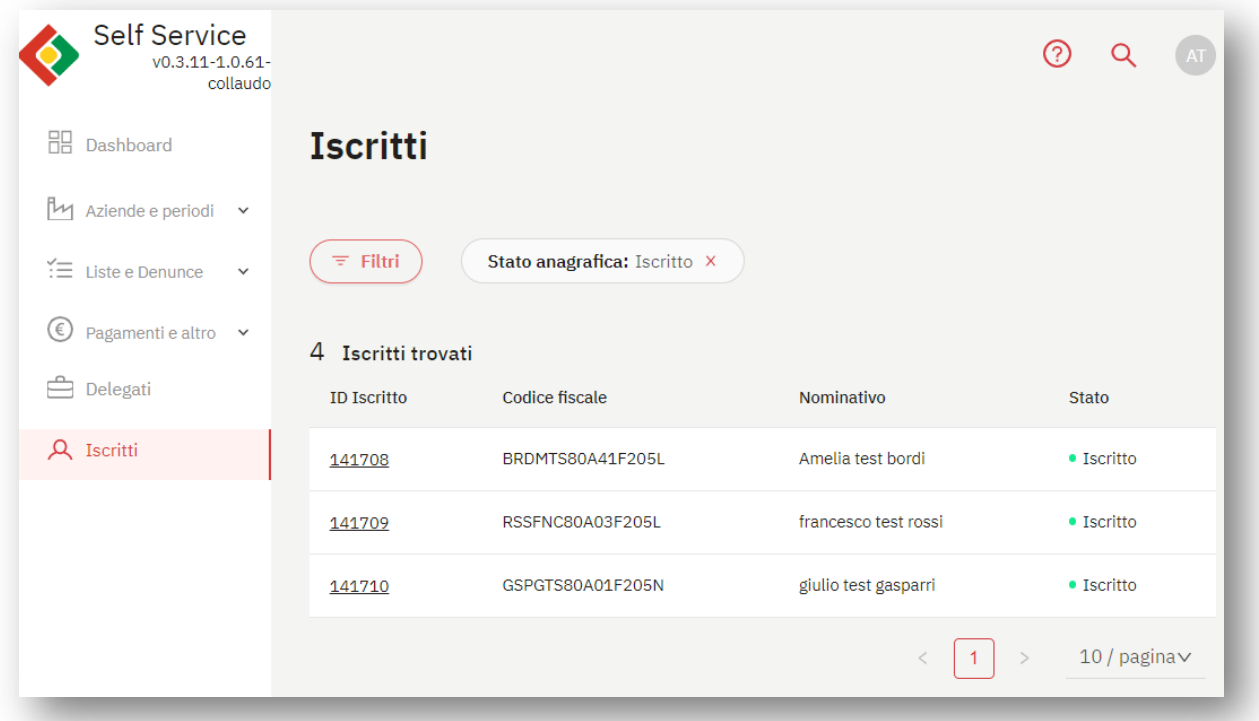

#### I dati riportati in tabella sono:

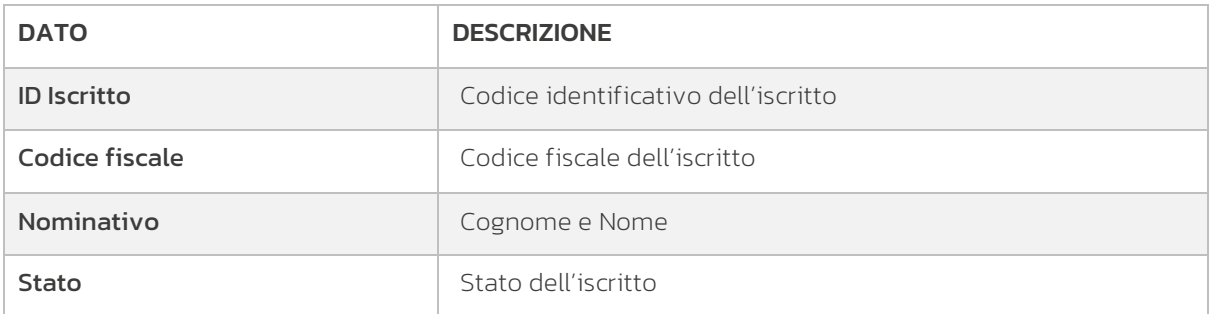

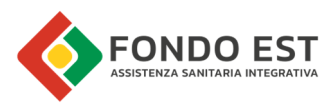

Cliccando sul pulsante "Filtri", posto in testa alla tabella degli iscritti, si apre un pannello di ricerca in cui è possibile filtrare per:

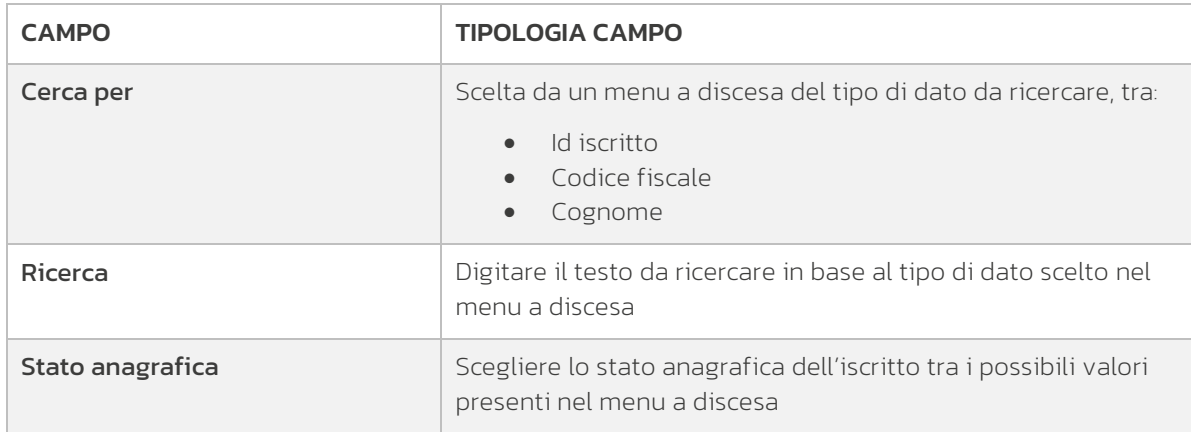

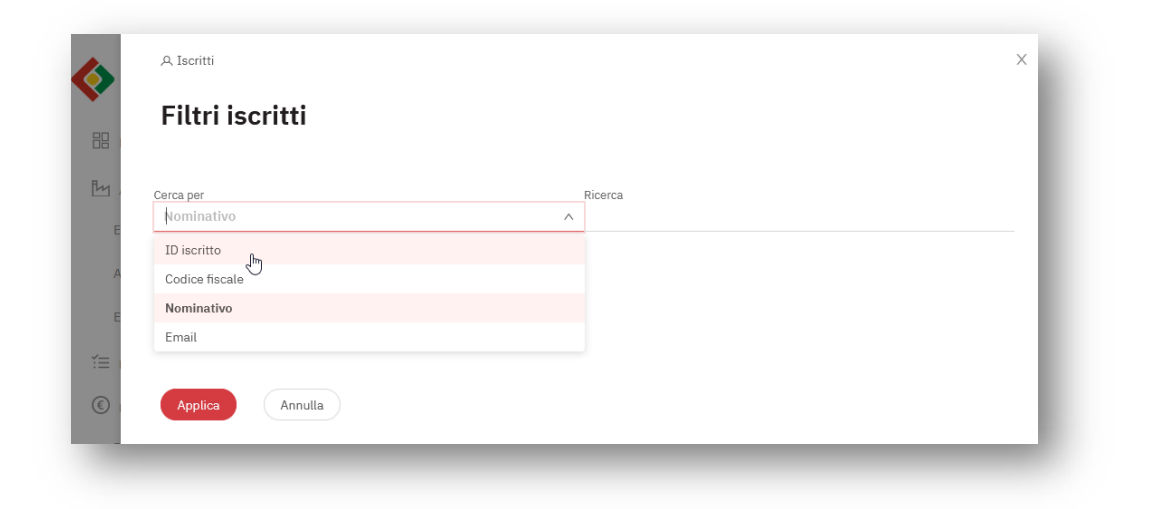

### Scheda Iscritto

Di seguito è rappresentata la pagina che riporta i dati dell'iscritto. Da questa pagina è possibile visualizzare tutti i dati acquisiti tramite le denunce. Dall'elenco degli iscritti, cliccare sul codice dell'iscritto. Il link apre la pagina Scheda dell'iscritto.

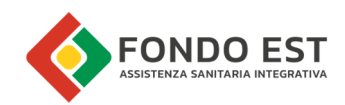

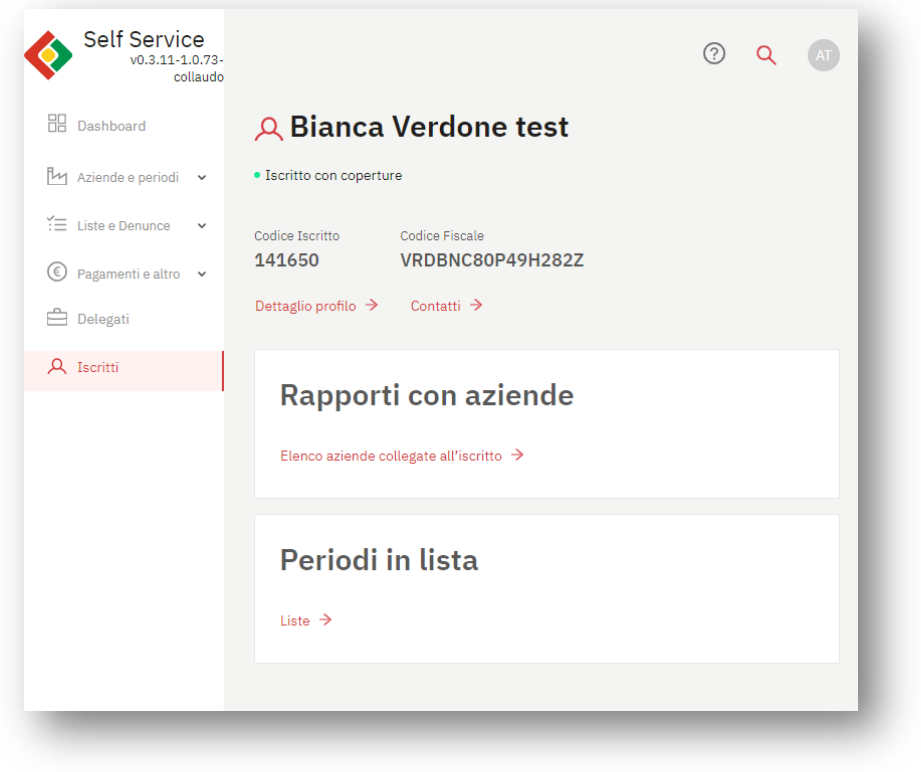

La scheda Iscritto è costituita dai seguenti contenuti:

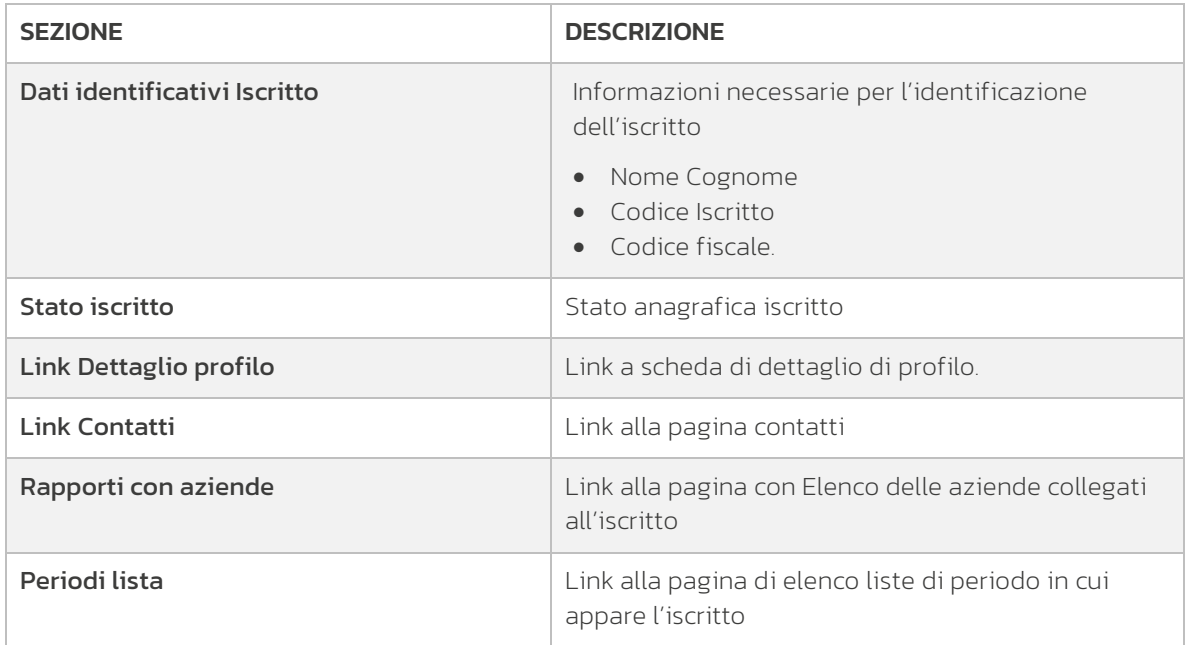

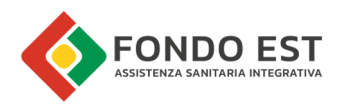

#### Dettaglio profilo iscritto

Dalla scheda dell'iscritto è possibile passare alla pagina di dettaglio profilo dove sono riportati i dati divisi per tipologia: anagrafici e di altro tipo.

Dalla Scheda iscritto, cliccare sul link Dettaglio profilo.

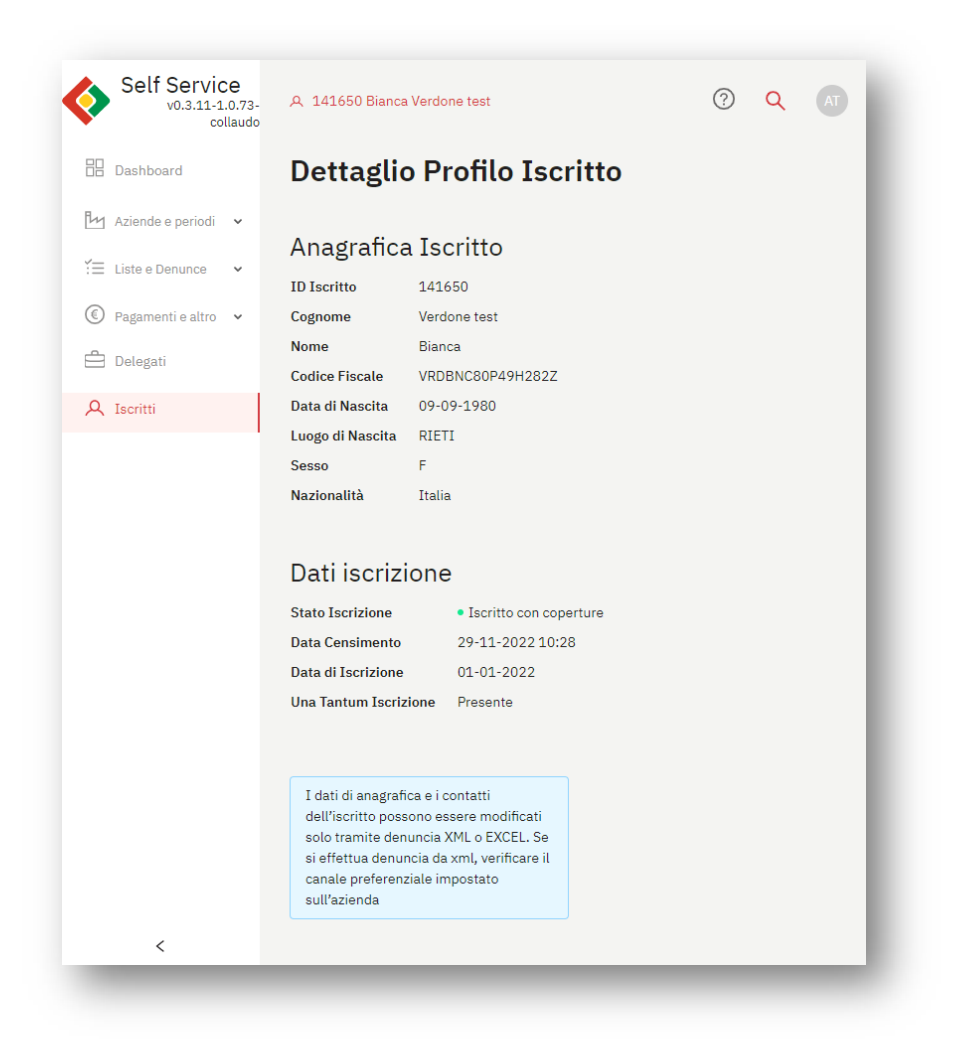

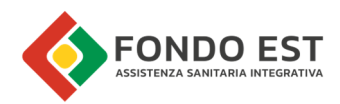

# 2 Coperture

#### Introduzione

In Co.Re. le coperture sono generate a fronte di contributi rendicontati.

Ogni pacchetto di servizi può essere diretto (erogato da Fondo Est) o indiretto. Nel caso sia indiretto viene definito un fornitore (soggetto erogatore).

L'azienda (o la Società di Consulenza) può vedere le coperture generate per i propri dipendenti. Questa pagina "Coperture dipendenti" si trova nella sottosezione "Dipendenti" della scheda Azienda. Stessa sezione dalla quale è possibile vedere i rapporti di dipendenza. Si accede alla pagina dal box "Dipendenti" posizionato nella scheda azienda.

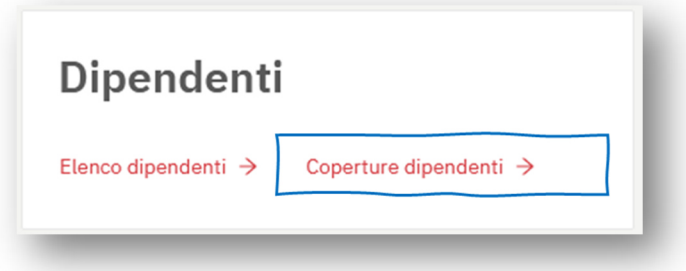

In tutte le pagine relative alle coperture sono visualizzate tutte le coperture che hanno:

- Stato "Generata"
- Stato "Confermata"

Le coperture che danno diritto ai relativi servizi sono solamente quelle in stato "Confermata".

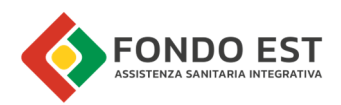

### Pagina Coperture dipendenti

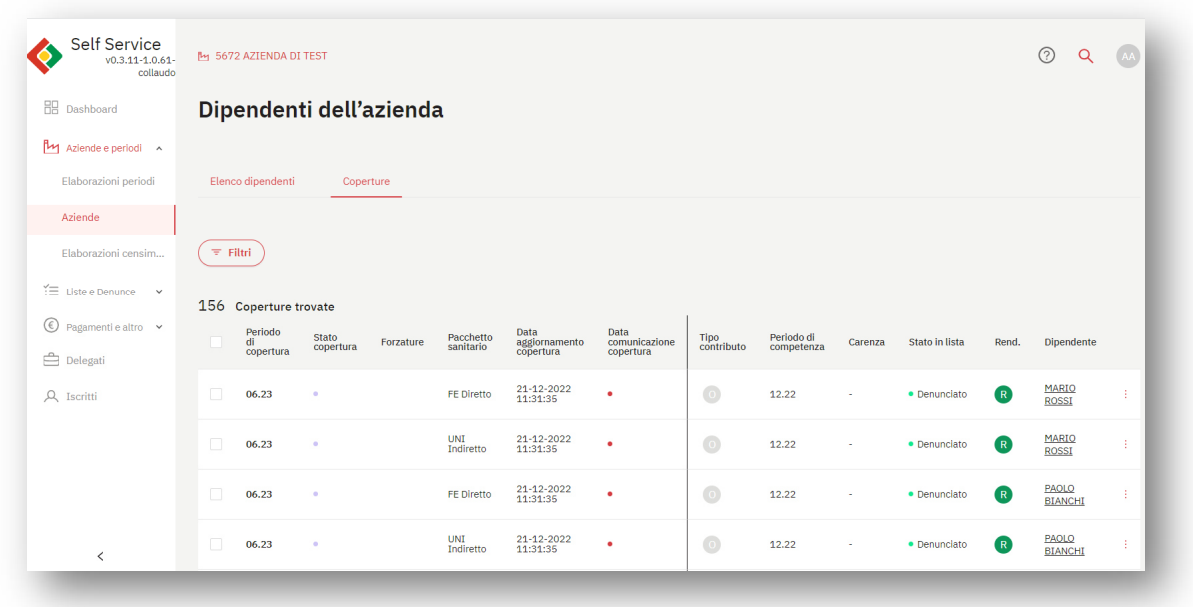

Accedendo alla pagina delle coperture degli iscritti è possibile visualizzarne lo stato.

Opportuni filtri permettono di creare link diretti dalle liste o fare analisi più specifiche.

## 2.1.1 Tabella delle coperture dipendenti

La tabella riporta i dati relativi alle coperture e dei dovuti generati dall'azienda.

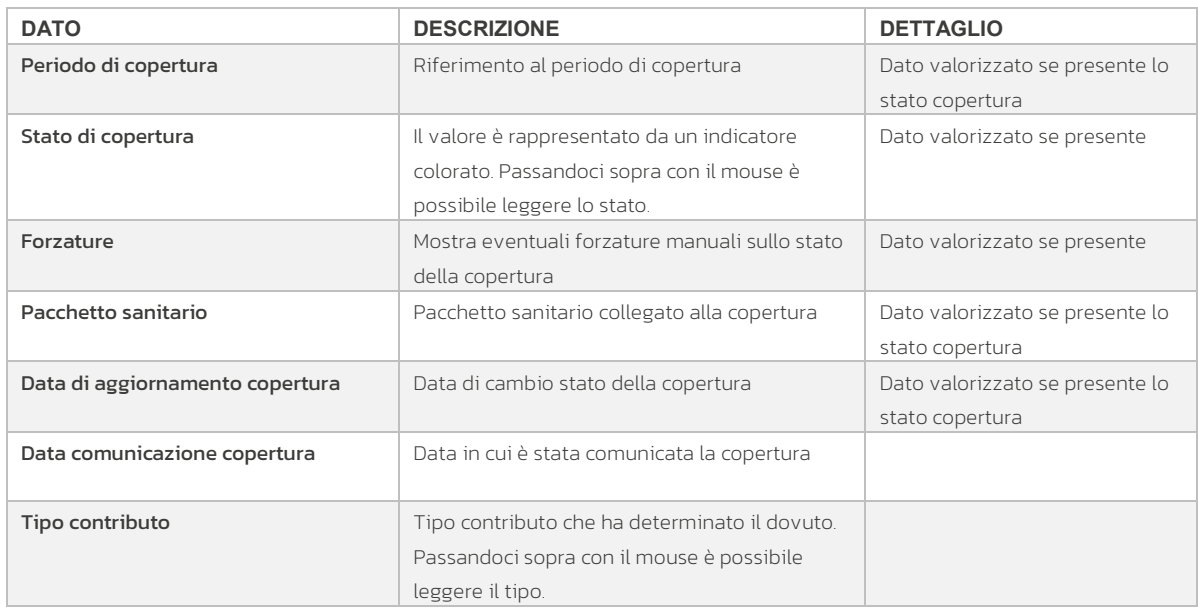

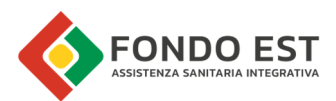

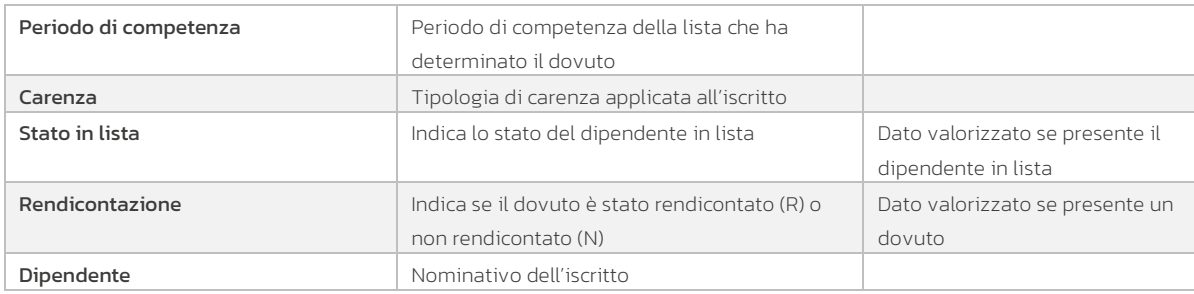

## 2.1.2 Filtri della tabella coperture dipendenti (Azienda)

Sono presenti i seguenti filtri per condurre analisi specifiche e per gestire link diretti di dettaglio coperture dell'iscritto. Cliccando su "Filtri" posto in testa alla tabella, è possibile impostare ricerche in base ai seguenti criteri di filtraggio.

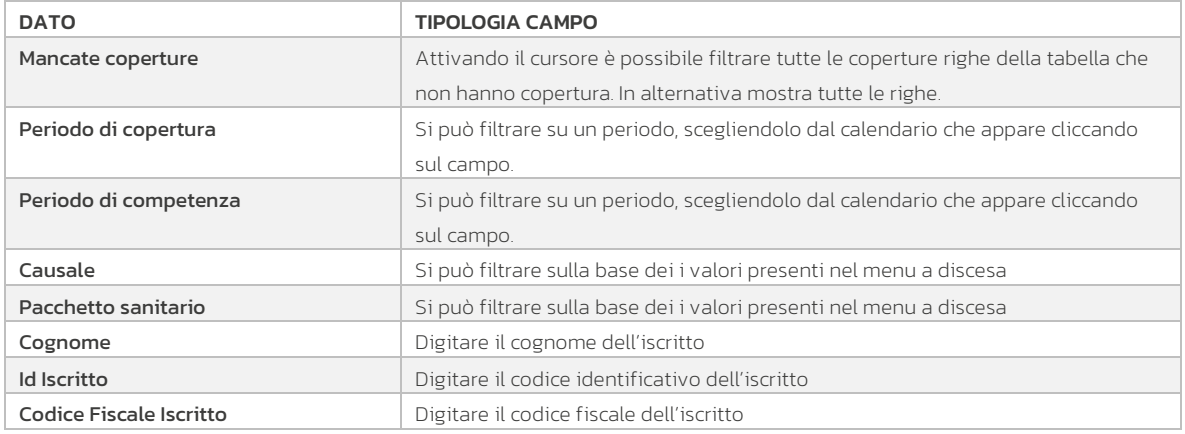

### 2.1.3 Funzioni dei Dettagli delle coperture iscritto

Cliccando sui tre puntini in corrispondenza a ciascuna riga della tabella si azionano le relative funzioni.

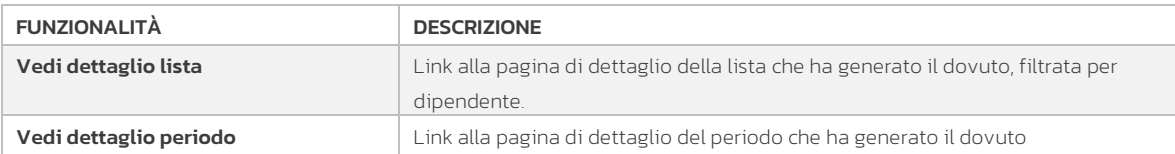